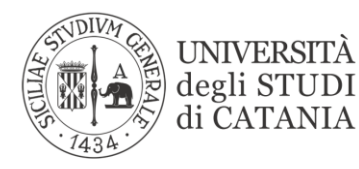

**Direzione Generale U.O. Relazioni Internazionali**

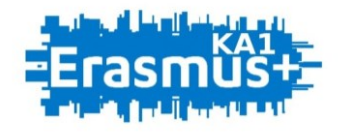

### **BANDO PER L'ASSEGNAZIONE DI MOBILITÀ ERASMUS PER STUDIO VERSO PROGRAMME COUNTRIES A.A. 2023/2024**

## **GUIDA ALLA PROCEDURA DI COMPILAZIONE, APPROVAZIONE E MODIFICA DELL'ACCORDO FINANZIARIO**

L'UNIVERSITÀ **DIGITALE A PORTATA DI MANO** 

# smart edu

© Be Smart srl tutti i diritti riservati

*L' Accordo Finanziario*è il documento che determina la tipologia e la durata della mobilità, l'importo della borsa E+ e le relative modalità di pagamento. Prima dell'avvio della mobilità tutti gli/le studenti/sse assegnatari di mobilità Erasmus (inclusi gli assegnatari "zero grant" che non ricevono il sostegno finanziario) devono procedere alla compilazione dell'*FINANZIARIO*utilizzando l'apposita funzionalità disponibile nel portale studenti Smart edu. La sottoscrizione del documento è in ogni caso subordinata:

- al rispetto dei requisiti di iscrizione previsti all'art. 5 del Bando Erasmus Studio a.a. 2023/2024;
- all'approvazione del *Learning Agreement* da parte dell'Università inviante (UniCT per tramite del Dipartimento di afferenza) e ospitante;
- all'accettazione formale della mobilità Erasmus da parte dell'Università ospitante.

La documentazione di accettazione che attesta le date di mobilità dovrà essere inserita obbligatoriamente in UPLOAD in unico file congiuntamente alla liberatoria nell'apposita sezione del portale. Maggiori informazioni sulla documentazione da allegare sono disponibili nelle disposizioni finanziarie disponibili al seguente link:<https://www.unict.it/it/internazionale/erasmus-studio>.

Si suggerisce anche di prendere visioni della presentazione [Accordo finanziario step by step.](https://www.unict.it/sites/default/files/files/Accordo%20finanziario%20step%20by%20step.pdf)

NB: tutti gli studenti che realizzeranno la mobilità Erasmus Plus ai fini di studio nel primo semestre dovranno compilare PRIMA DELLA PARTENZA il modello di accordo finanziario on line.

La piattaforma sarà attiva nell'intervallo di tempo compreso tra il 21 Agosto e il 15 Settembre 2023. Al di fuori di questa finestra temporale, il sistema non sarà abilitato. Per gli studenti che partiranno al secondo semestre, sarà data comunicazione successivamente tramite avviso pubblicato sul sito [https://www.unict.it/it/internazionale/erasmus-studio.](https://www.unict.it/it/internazionale/erasmus-studio) Gli accordi finanziari finalizzati saranno controfirmati dal coordinatore Erasmus di Ateneo in ordine rispetto alla data di inizio di mobilità del partecipante.

#### 1. COME COMPILARE L'ACCORDO FINANZIARIO

Lo/la studente/ssa può procedere alla compilazione dell'accordo Finanziario utilizzando l'apposita funzionalità disponibile nel Portale Studenti Smart edu, nella sezione Carriera > Mobilità internazionale > Erasmus studio > Accordo finanziario.

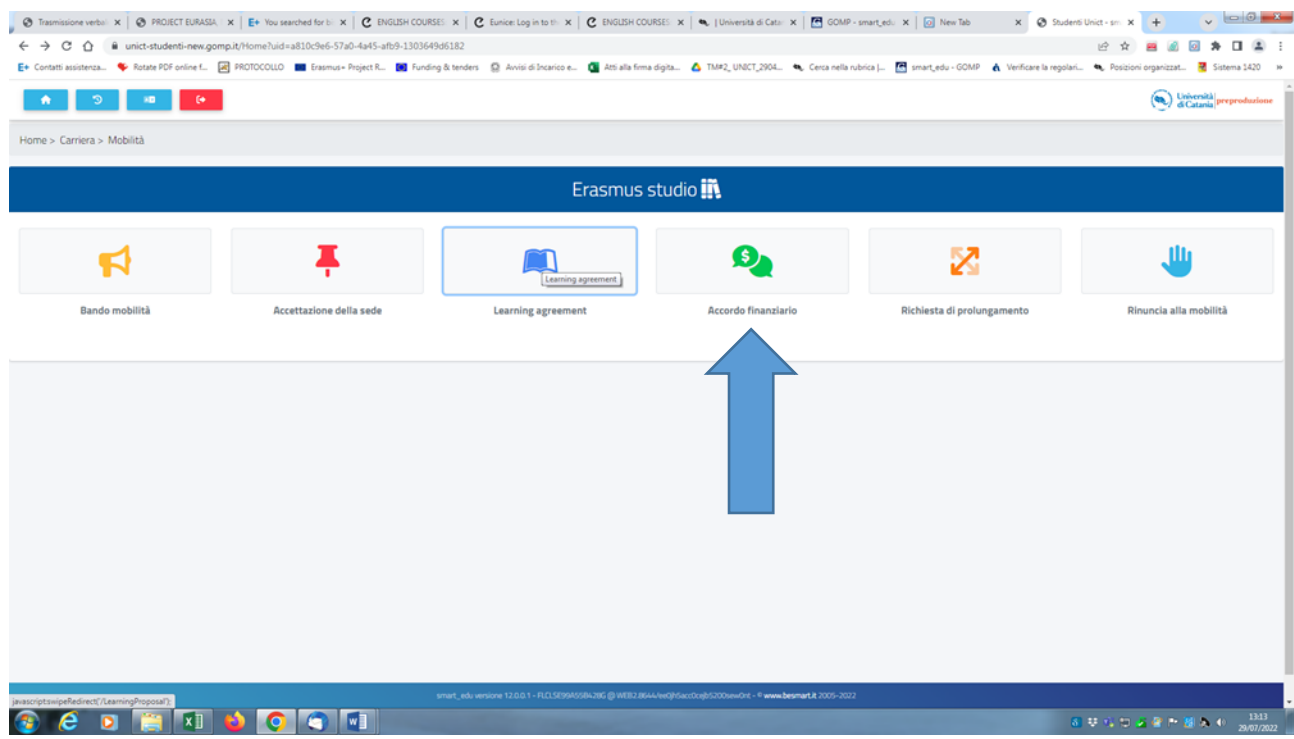

Nella parte superiore della maschera sono richiamati i dati relativi alla sede estera e alla durata della mobilità accetta dallo/dalla studente/ssa.

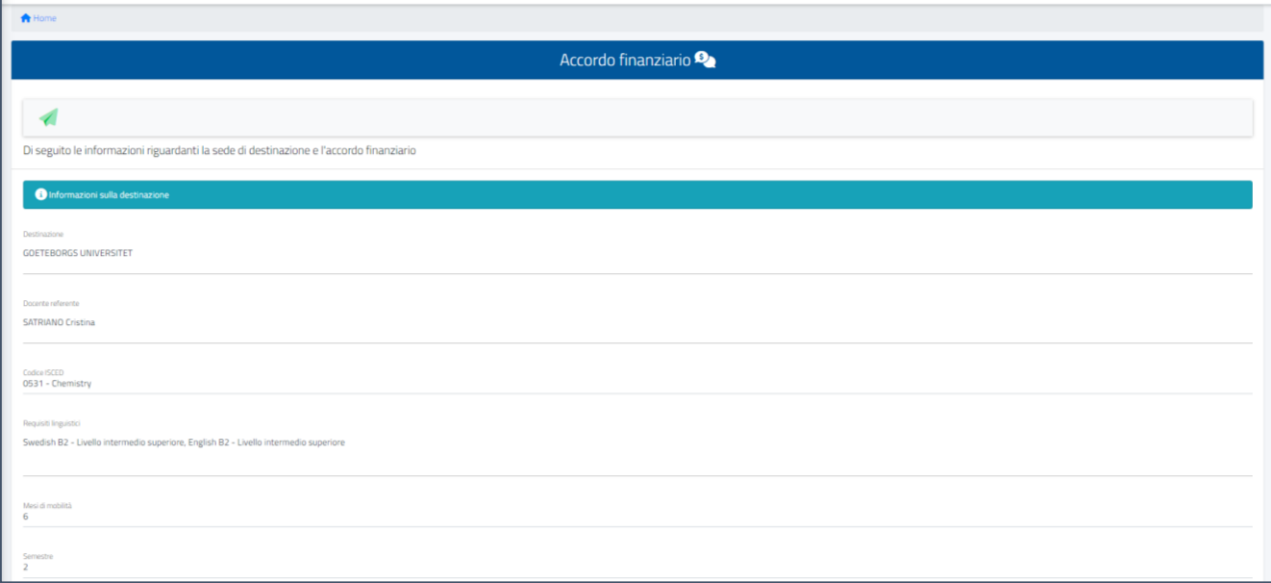

Nella sezione denominata "*Inserimento dei dati per l'accordo finanziario"* vengono visualizzati i campi che lo/la studente/ssa deve compilare, tenendo conto delle condizioni obbligatorie per la partecipazione alle attività di mobilità outgoing introdotte dalla *Guida al Programma Erasmus per l'anno 2023 e dal bando di selezione Erasmus Plus – KA131 – Programme Countries 2023/2024* (disponibili rispettivamente alle pagine <https://www.erasmusplus.it/programma/documenti-ufficiali> e <https://www.unict.it/bandi/mobilita-internazionale/borse-per-studio> ).

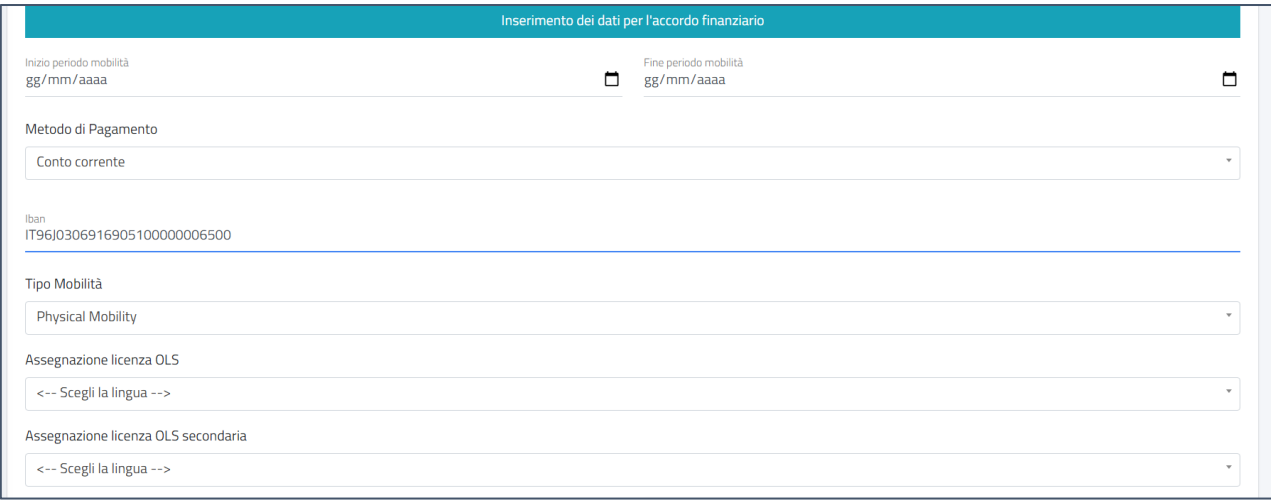

- Inizio periodo mobilità/Fine periodo mobilità: lo/la studente/ssa deve riportare in questa sezione le date di inizio/fine mobilità concordate con l'Università ospitante e indicate nella lettera di accettazione o altra documentazione (es. e-mail) rilasciata dall'ente ospitante. La documentazione di accettazione che attesta le date di mobilità dovrà essere inserita obbligatoriamente in UPLOAD in unico file congiuntamente alla liberatoria nell'apposita sezione del portale. Se non è possibile avere tale documentazione, bisognerà inserire le date di inizio/fine semestre reperite on line nel sito web dell'Università ospitante. Maggiori informazioni sulla documentazione da allegare sono disponibili nelle disposizioni finanziarie disponibili al seguente link:<https://www.unict.it/it/internazionale/erasmus-studio> .
- Semestre: lo/la studente/ssa deve indicare il semestre di svolgimento della mobilità.
- Metodo di pagamento: il pagamento della borsa E+ può essere effettuato su conto corrente bancario/postale o carta prepagata purché siano intestati o cointestati allo/alla studente/ssa beneficiario/a. Non sono ammessi conti esteri.
- Codice Iban: il pagamento della borsa E+ può essere effettuato su conto corrente bancario/postale o carta prepagata dotata di codice iban (27 caratteri).
- Tipologia della mobilità: lo/la studente/ssa seleziona una fra le tipologie di mobilità previste dalle nuove disposizioni della Commissione Europea, nel rispetto delle indicazioni fornite dall'Università ospitante e delle scelte già effettuate all'atto della compilazione del *Learning Agreement*
	- *Physical mobility* (mobilità tradizionale): la mobilità sarà svolta interamente in presenza fisica presso l'Istituto estero ospitante;
	- *Blended mobility* (mobilità mista): la mobilità sarà svolta combinando un periodo di attività in presenza fisica all'estero (non inferiore alla durata minima obbligatoria di 60gg consecutivi) ed un periodo di apprendimento virtuale in distance learning. La parte di mobilità virtuale deve essere pianificata prima della partenza e può svolgersi prima o dopo la parte di mobilità fisica, purché non vi sia sovrapposizione tra i due periodi. La mobilità mista deve prevedere il conseguimento di almeno 3 crediti ECTS. In questo caso lo/la studente/ssa deve indicare il periodo della modalità che svolgerà in modalità virtuale e quello che svolgerà in presenza all'estero.

■ Lingua licenza OLS e livello: <sup>1</sup>Lo/la studente/ssa in mobilità di lunga durata (maggiore di 14 gg) potrà completare la valutazione OLS delle proprie competenze nella lingua della mobilità (ove disponibile) prima della mobilità ed utilizzare il corso di lingua disponibile nella piattaforma OLS. I partecipanti la cui mobilità dura meno di 14 giorni, possono effettuare la valutazione linguistica OLS nella lingua di mobilità (se disponibile) prima del periodo di mobilità.

N.B. Per le mobilità svolte in modalità blended (combinando un periodo di attività in presenza all'estero di durata non inferiore e 60 gg e un periodo di apprendimento virtuale in distance learning) la Commissione Europea ha stabilito che il periodo di mobilità "virtuale" non sarà coperto da contributo finanziario e non sarà conteggiato ai fini del computo della durata massima di 12 mesi di mobilità per ciclo di studio (24 mesi in caso di ciclo unico). Fermo rimane il tetto massimo di 12 mesi di mobilità per anno accademico, stabilito dal Bando Erasmus studio 2023/2024.

Dopo avere inserito tutte le informazioni richieste ed aver verificato con attenzione le scelte effettuate lo/la studente/ssa clicca sull'icona "**Conferma"** che si trova alla fine della maschera ed il sistema procede con la validazione dei dati inseriti.

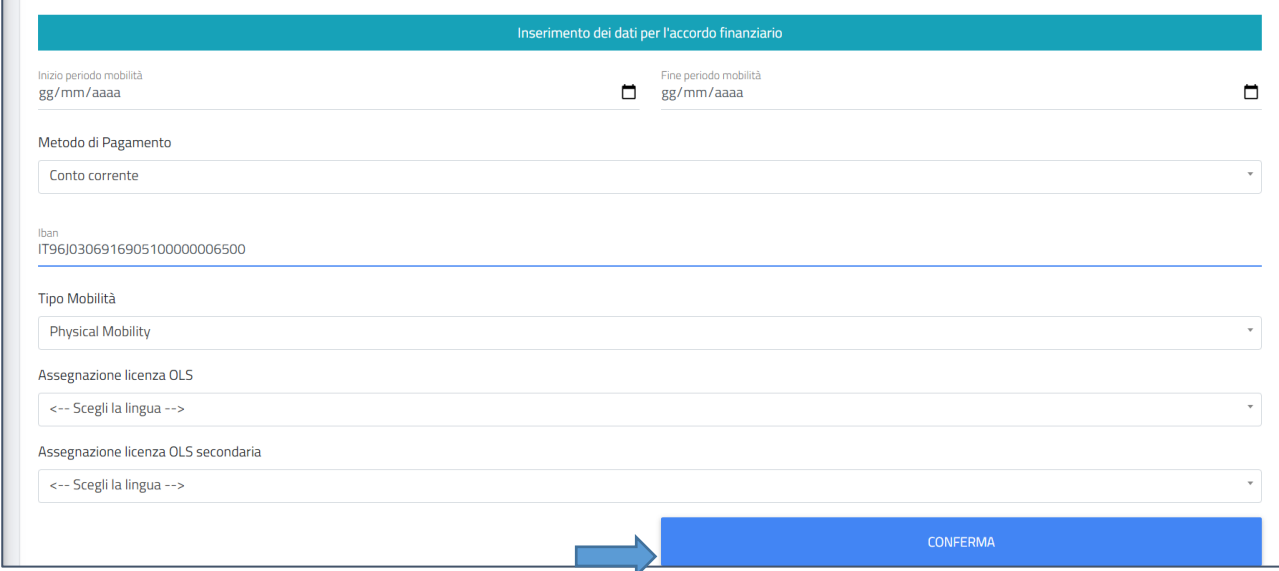

Se dal controllo emergono delle anomalie il sistema blocca la procedura di invio dell'*Accordo finanziario*, visualizzando gli errori in una schermata di riepilogo. Di conseguenza lo/la studente/ssa dovrà ritornare al passaggio precedente e correggere gli errori segnalati dal sistema. Se il controllo non rileva errori, procedendo in modo lineare, lo/la studente/ssa dopo aver verificato con attenzione le scelte effettuate dovrà cliccare sull'icona "CONFERMA" che si trova alla fine della maschera ed il sistema effettuerà l'invio definitivo dell'*Accordo finanziario* per la validazione a cura dell'U.O. Relazioni Internazionali e l'approvazione da parte del Coordinatore Istituzionale Erasmus. Lo studente potrà sempre rientrare nella maschera e verificare lo status dell'accordo.

<sup>1</sup> Dal 1 luglio 2022 è attivo il nuovo servizio della Commissione Europea per l'apprendimento delle lingue: l'Online Language Support, ospitato nella piattaforma EU Academy, gestita da JOINT RESEARCH CENTRE e dalla DG DIGIT, un hub online di apprendimento che include varie tematiche e molteplici servizi tra cui percorsi di apprendimento delle lingue uso di nuove tecnologie, spazi di condivisione. Gli studenti selezionati per una mobilità Erasmus verso un Paese del Programma o un Paese terzo non associato al Programma possono sostenere il test di valutazione linguistica iniziale nella lingua della mobilità prima della mobilità stessa, tranne che in casi debitamente giustificati, ad esempio lingua non disponibile nell'OLS. I partecipanti potranno registrarsi sul sito EU Academy <https://academy.europa.eu/local/euacademy/pages/course/community-overview.php?title=learn-a-new-language> e <https://www.unict.it/it/internazionale/erasmus-studio>

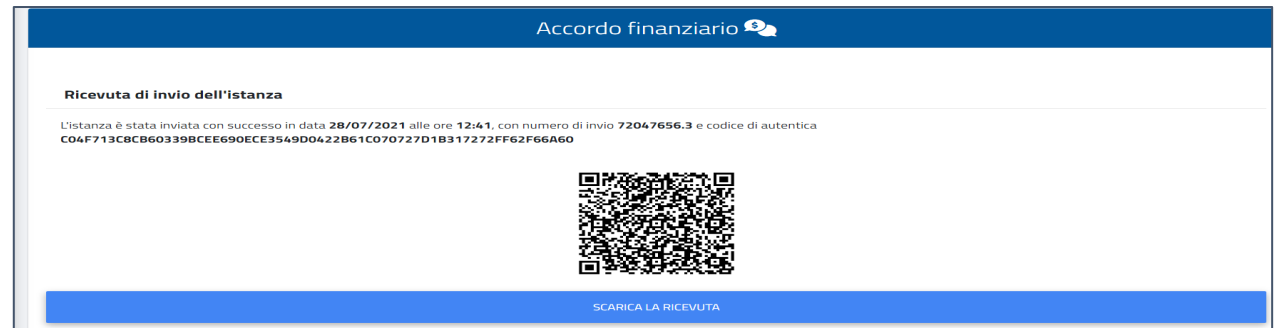

#### 2. CHI APPROVA L'ACCORDO FINANZIARIO

Dopo che lo/la studente/ssa ha completato con successo la procedura telematica di compilazione e di invio dell'*Accordo finanziario* (attraverso l'apposita funzionalità disponibile nel Portale Studenti Smart edu) l'U.O.Relazioni Internazionali procede con la verifica formale del documento, finalizzata ad accertare la presenza di tutti i dati richiesti e relativi allegati (Liberatoria e documentazione di accettazione) e a inserire i dati dei contributi finanziari per coloro che ne beneficiano.

In esito al controllo formale effettuato, l'U.O.Relazioni Internazionali può validare l'Accordo finanziario o rifiutarlo. Se dal controllo emergono degli errori, l' U.O.Relazioni Internazionali rifiuta il documento motivando le anomalie riscontrate. Il sistema interrompe la procedura di approvazione dandone automatica comunicazione allo/alla studente/ssa, che deve quindi rientrare nella maschera di compilazione dell'Accordo Finanziario per correggere gli errori segnalati dall'U.O.Relazioni Internazionali. Se il form non presenta errori, l'U.O.Relazioni Internazionali effettua la validazione.

Il sistema procede dunque con la trasmissione dell'Accordo Finanziario al Coordinatore Istituzionale Erasmus per l'approvazione definitiva. Se il Coordinatore Istituzionale rileva delle incongruenze, rifiuta il documento motivando le anomalie riscontrate. Il sistema interrompe la procedura di approvazione dandone automatica comunicazione allo/alla studente/ssa, che deve quindi rientrare nella maschera di compilazione dell'Accordo Finanziario per correggere gli errori segnalati. Se la richiesta non presenta errori il Coordinatore Istituzionale procede alla validazione definitiva e il sistema ne dà automatica comunicazione allo/alla studente/essa.

Gli accordi finanziari finalizzati saranno controfirmati dal coordinatore Erasmus di Ateneo in ordine rispetto alla data di inizio di mobilità del partecipante.

Accedendo al [Portale Studenti Smart\\_edu](https://studenti.smartedu.unict.it/WorkFlow2011/Logon/Logon.aspx?ReturnUrl=%2f) lo/la studente/ssa potrà prendere visione dell'Accordo Finanziario firmato digitalmente dal Coordinatore Istituzionale Erasmus, ed effettuare il download/la stampa del documento approvato.

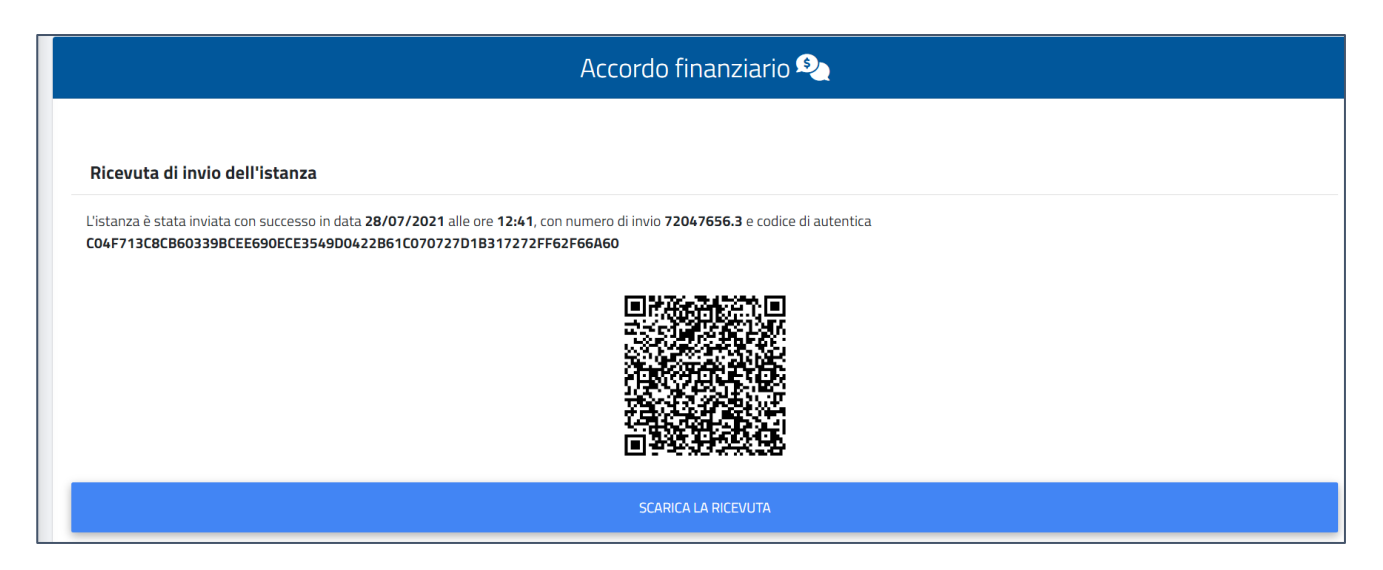

#### 3. COME MODIFICARE L'ACCORDO FINANZIARIO

Qualora si verifichi l'imprescindibile necessità di apportare delle modifiche all'Accordo finanziario già approvato dal Coordinatore Istituzionale Erasmus, fino a 15 giorni prima dell'avvio della mobilità, salvo casi espressamente autorizzati dall' l'U.O.Relazioni Internazionali, lo/la studente/ssa può procedere autonomamente utilizzando la funzionalità disponibile nel [Portale Studenti Smart\\_edu,](https://studenti.smartedu.unict.it/WorkFlow2011/Logon/Logon.aspx?ReturnUrl=%2f) nella sezione Carriera > Mobilità internazionale > Erasmus studio > Accordo finanziario.

Il sistema richiamerà automaticamente l'ultimo *Accordo finanziario* approvato e lo/la studente/ssa potrà apportare le modifiche necessarie utilizzando la medesima procedura sopra descritta. Lo/la studente/ssa dovrà, inoltre, indicare la *motivazione* che determina la necessità di operare la modifica richiesta.

L'iter di approvazione del cambio dell'*Accordo finanziario* ricalca la procedura di approvazione sopra descritta*.* Accedendo al Portale Studenti Smart\_edu lo/la studente/ssa potrà quindi prendere visione del documento contenente le modifiche approvate ed effettuare il download/la stampa. Ogni modifica dell'*Accordo finanziario* integra e sostituisce la precedente versione.

#### 4. DISPOSIZIONI FINANZIARIE

Per le disposizioni finanziarie si rimanda alla sezione dedicata al seguente link: <https://www.unict.it/it/internazionale/erasmus-studio>.